# **Evento Tira Dúvidas**

# **eSocial S-1200 - Protheus x TAF e Middleware**

**/**Filipi Aires / Guilherme Franco Suporte Técnico

# **Q TOTVS**

Outubro /**2020**

TODOS OS DIREITOS RESERVADO:

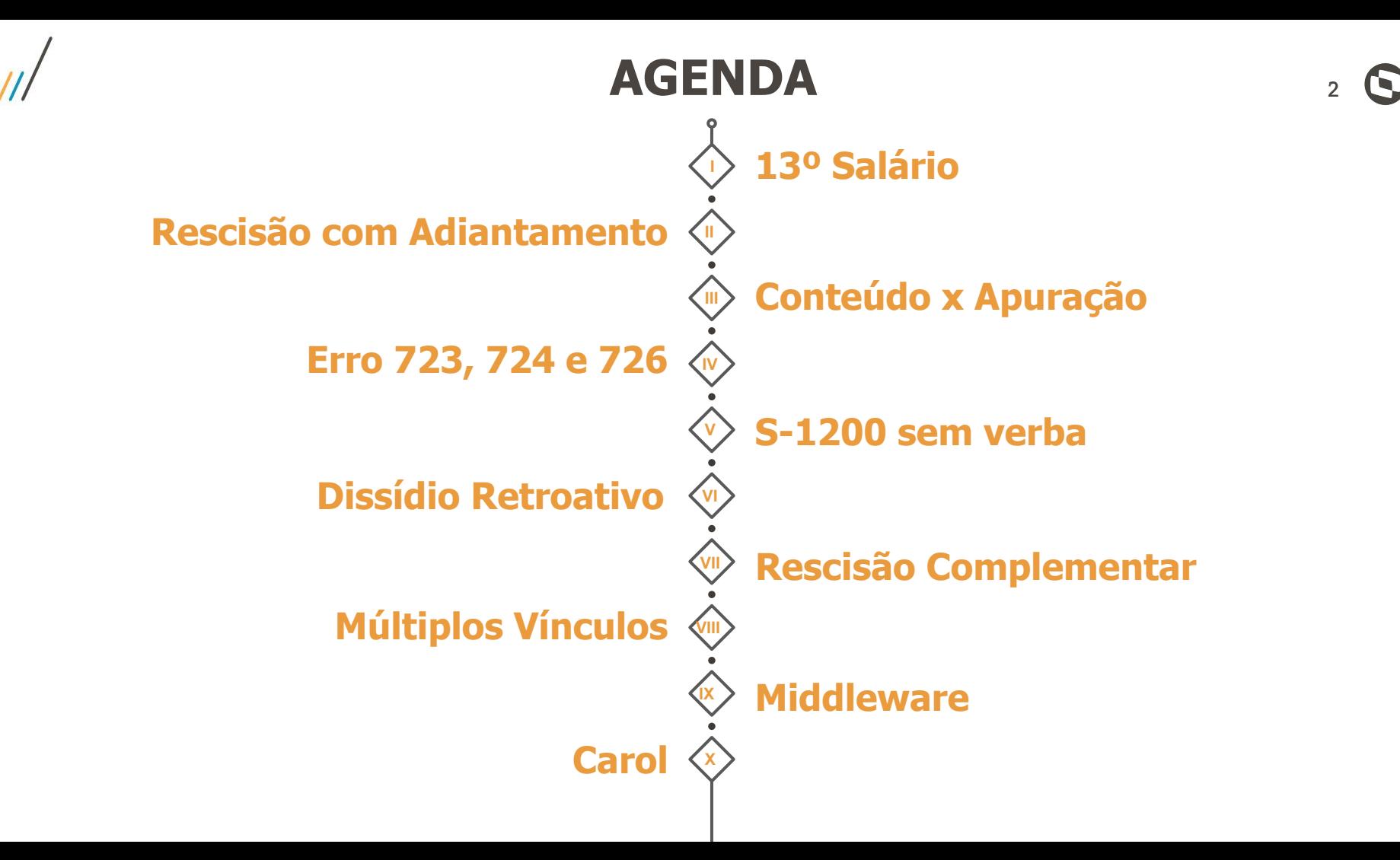

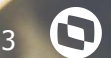

# **13º Salário**

- **● 1ª Parcela**
- **2ª Parcela**
- **● Estagiários**
- **● Autônomos**

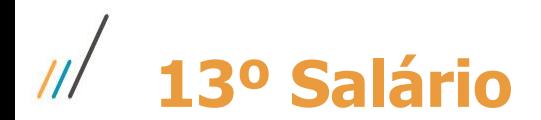

**1ª Parcela do 13º salário:** Ao gerar os eventos periódicos é necessário informar a competência de geração e deixar o campo Ref. 13º com NÃO. O adiantamento de 13º salário é gerado no mesmo S-1200 da Folha.

**2ª Parcela do 13º salário:** Ao gerar os eventos periódicos é necessário informar a competência de geração e deixar o campo Ref. 13º com SIM para o pagamento da 2º parcela em dezembro, e gerar outro S-1200 o campo Ref. 13º com NÃO para pagamento da folha de dezembro.

**Links Importantes:**

1ª parcela: <https://centraldeatendimento.totvs.com/hc/pt-br/articles/360019892111>

2ª parcela: <https://centraldeatendimento.totvs.com/hc/pt-br/articles/360019892431>

# **13º Salário** <sup>5</sup>

# **13º salário estagiario:** Caso a Empresa queira efetuar um pagamento para o colaborador será necessário utilizar uma Verba/Rubrica diferente da padrão, sem ID de cálculo, caso contrário, o eSocial vai rejeitar o evento S-1200 devido a verba informada ter incidência de INSS ou FGTS e Estagiário também não tem FGTS e INSS.

#### **13º salário autônomos:**

Caso a Empresa queira efetuar um pagamento para o colaborador, deverá ser executado o mesmo procedimento, pois dependendo da categoria do Trabalhador Sem Vínculo não tem direito a FGTS.

**Links Importantes:**

Estagiários: <https://centraldeatendimento.totvs.com/hc/pt-br/articles/360040990633>

Autônomos:<https://centraldeatendimento.totvs.com/hc/pt-br/articles/360041052813>

# **Rescisão com adiantamento**

- **● S-1200**
- **● S-2299**

**Devo enviar o S-1200 para funcionários que tiveram adiantamento antes da rescisão?** Não. O demonstrativo do adiantamento (grupo [dmDev]) deve ser informado no evento de desligamento (S-2299), não no S-1200. Deverá ser criado um demonstrativo para informar o adiantamento e outro com as verbas rescisórias propriamente ditas, no qual constará o desconto do adiantamento feito. O S-1210 irá referenciar esses demonstrativos do S-2299.

**Links Importantes:**

Paguei adiantamento para o funcionário e calculei a rescisão:

<https://centraldeatendimento.totvs.com/hc/pt-br/articles/360006989632>

# **Conteúdo x Apuração**

8

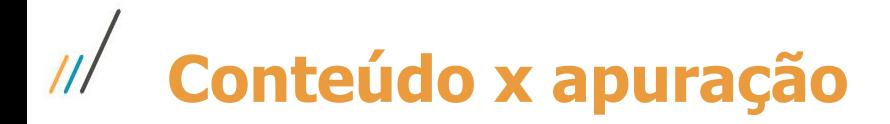

#### **Evento S-1200 é considerado um evento de Remuneração.**

O evento leva em consideração o mês de referência (Competência) da informação, por exemplo, o evento S-1200 de 09/2020 leva toda Remuneração declarada entre os dias 1 e 30 de setembro de 2020.

#### **O evento S-1210 é considerado um evento de Pagamento.**

O evento leva em consideração a data de Pagamento (Caixa) da informação, por exemplo, o evento S-1210 de 09/2020 leva tudo que foi Pago entre o dia 1 e 30 de setembro de 2020.

Conteúdo x apuração:

<https://centraldeatendimento.totvs.com/hc/pt-br/articles/360027707032>

**Links Importantes:**

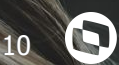

# **Erros 723,724 e 726**

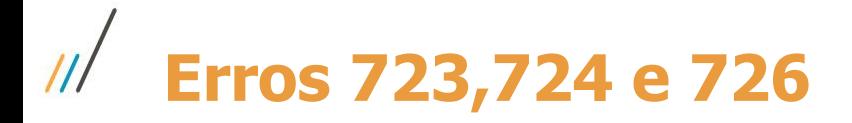

#### **Erros 723, 724, 726 no retorno do evento transmitido ao governo.**

O erro está relacionado ao identificador de pagamento. Todo evento S-1200 ou S-2299/S-2399, tem um identificador para o demonstrativo de pagamento no XML (tag ideDmDev) que é a chave do recibo do pagamento apresentado no campo Iden Dem Pgt/Vl no TAF.

Para que o evento S-1210 seja aceito pelo RET é necessário que exista protocolado no RET um evento S-1200, S-2299 ou S-2399 com mesmo tag/chave ideDmDev (Iden Dem Pgt/Vl) gerado no S-1210 referente ao mesmo período de apuração.

### **Links Importantes:**

Erro na data de pagamento do S-1210:

12.1.27[:https://r.totvs.io/p/981731;](https://r.totvs.io/p/981731)12.1.25[:https://r.totvs.io/p/981730](https://r.totvs.io/p/981730);12.1.23:<https://r.totvs.io/p/981729>; 12.1.17:[https://r.totvs.io/p/981728;](https://r.totvs.io/p/981728) 723, 724 e 726 :<https://centraldeatendimento.totvs.com/hc/pt-br/articles/360024125112>

Exclusão do S-1200 e S-1210 em lote:<https://centraldeatendimento.totvs.com/hc/pt-br/articles/360035240653>

# **S-1200 sem verba**

12

 $\odot$ 

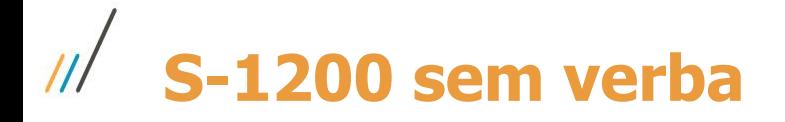

## **Eventos S-1200 não gera com informações de todas as verbas**

Isso pode ocorre por duas situações:

- Validações do próprio esocial (se não atende a regra estabelecida no MOS não envia informação).
- O campo Verbas p/ Dissidio (RV\_CODCOM) só pode conter códigos de verbas onde será pago a diferença de dissídio e não verbas que já são utilizadas nos cálculos mensais.

**Links Importantes:**

Verba não está sendo enviada no evento S-1200:

<https://centraldeatendimento.totvs.com/hc/pt-br/articles/360004986951>

<https://centraldeatendimento.totvs.com/hc/pt-br/articles/360035981593/>

# **Dissídio**

14

 $\odot$ 

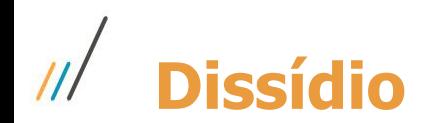

#### **Eventos S-1200 não gera com informações de todas as verbas**

- Deve existir cálculo de dissídio integrado com a folha;
- O parâmetro MV\_ESOCDIS deve estar habilitado;
- Tabela S050 e S126 devem estar preenchidas;

**Links Importantes:**

Dissídio como gerar informações esocial: https://centraldeatendimento.totvs.com/hc/pt-br/articles/360013552271 Manual do Dissídio: <https://tdn.totvs.com/pages/releaseview.action?pageId=220889925>

# **Rescisão complementar**

16

8

# **Rescisão complementar**  $^{\prime\prime\prime}$

### **Exemplos de rescisão complementar:**

- Recalcular (período aberto);
- Retificar (período fechado);
- Complementar;
- Complementar por dissídio;

**Links Importantes:**

Rescisão complementar:<https://centraldeatendimento.totvs.com/hc/pt-br/articles/360005103432>

# **Múltiplos Vínculos**

18 **O** 

# **eSocial Alterações – Nota Orientativa Nº 20 Múltiplos Vínculos – EC 103/2019**

A Nota Orientativa n°20/2019 que tem como objetivo orientar sobre o tratamento a ser considerado no caso de contratação de segurados com múltiplos vínculos.

A partir dessa liberação o sistema protheus teve modificações no cálculo de múltiplos vínculos para atender as orientações do governo.

# **Múltiplos Vínculos** <sup>20</sup> **Parametrizações**

Para a demonstração do IRRF e INSS Outras Empresas Precisa conter os identificadores abaixo:

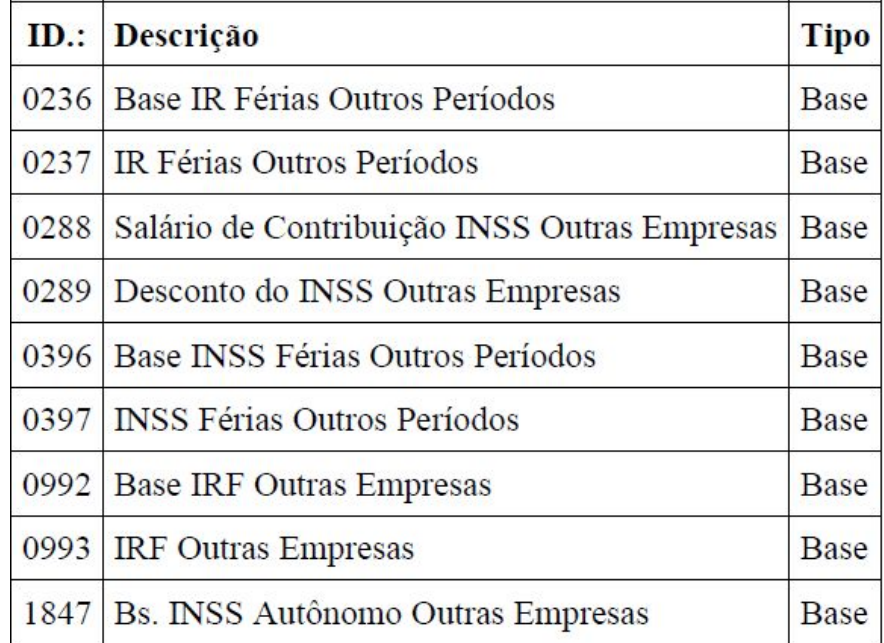

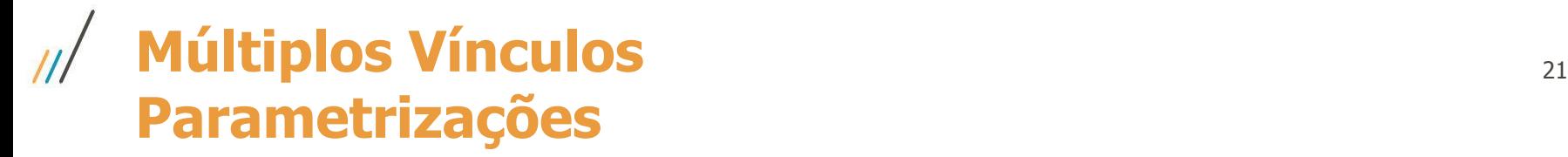

# **Mnemônico P\_MULTV**

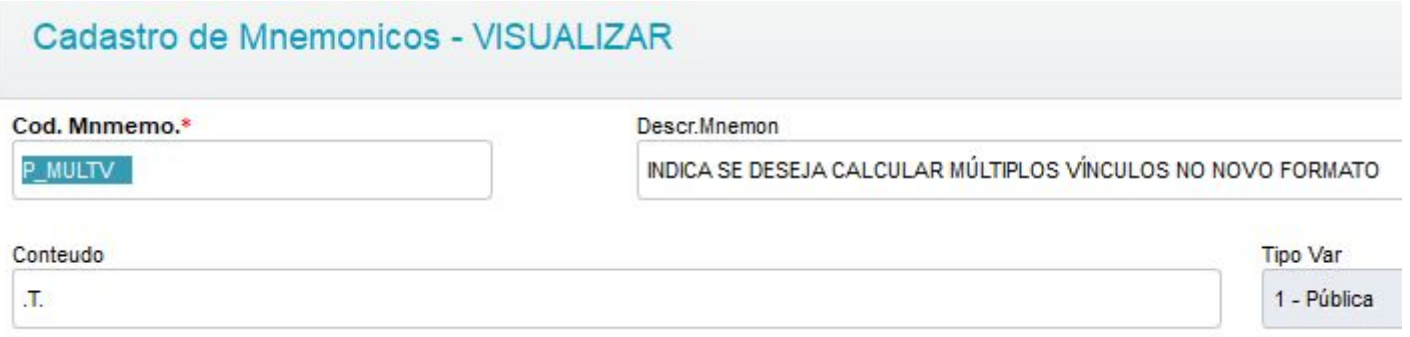

# **Múltiplos Vínculos** <sup>22</sup> **Parametrizações**

# **Mnemônico P\_TPAPUIR**

Flexibilização da apuração do IR no calculo dos múltiplos vínculos.

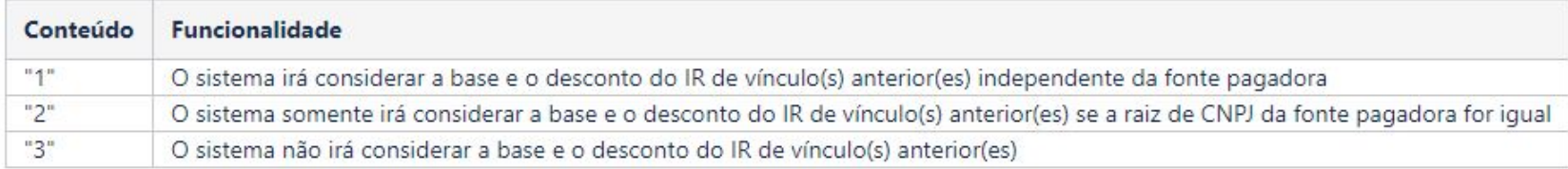

# **Múltiplos Vínculos Parametrizações**

Não será mais utilizada a formula S\_MULTV, porem não precisa desabilitar o roteiro. Após ativar o mnemônico **P\_MULTV** a formula S\_MULTV deixara de ser executada.

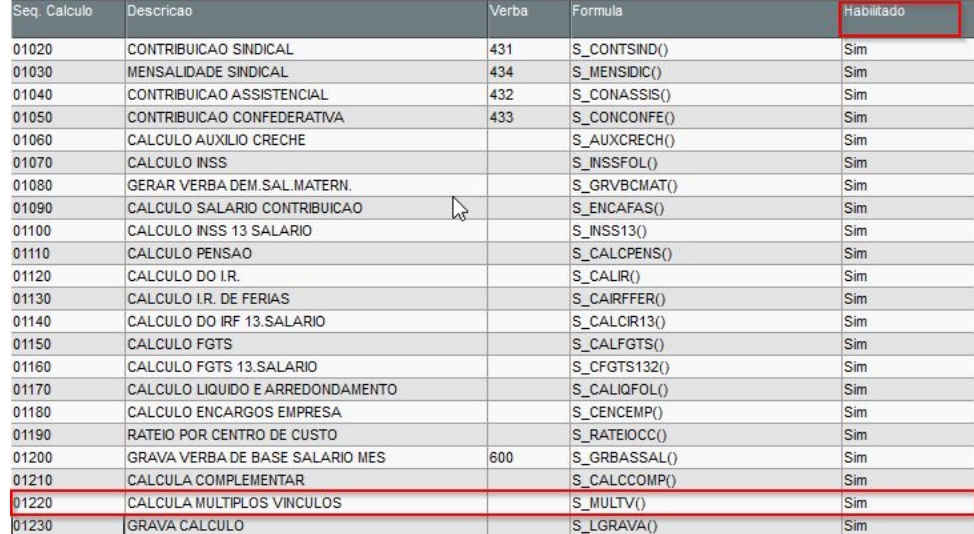

# **Múltiplos Vínculos Novo Cálculo**

# **Rotina GPEM930 - Calculo Multiplos Vinculos**

Tem como objetivo efetuar o novo cálculo de funcionários múltiplos vínculos. Será possível consultar todos os funcionários que possuam mais de um vínculo e efetuar o cálculo deles isoladamente do restante dos funcionários.

Uma vez selecionado o funcionário, todos os vínculos dele serão calculados. Caso não queira realizar o cálculo de algum vínculo específico, deverá utilizar o cálculo através das outras rotinas disponíveis. (Cálculo por processo, cálculos múltiplos ou lançamento por funcionários).

#### **Links Importantes**

Multiplos vinculos: <https://centraldeatendimento.totvs.com/hc/pt-br/articles/360039554533>

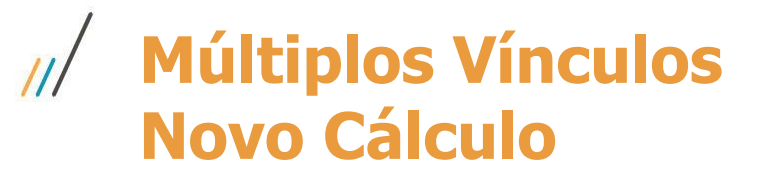

# **Nova rotina de calculo de múltiplos vínculos (GPEM930)**

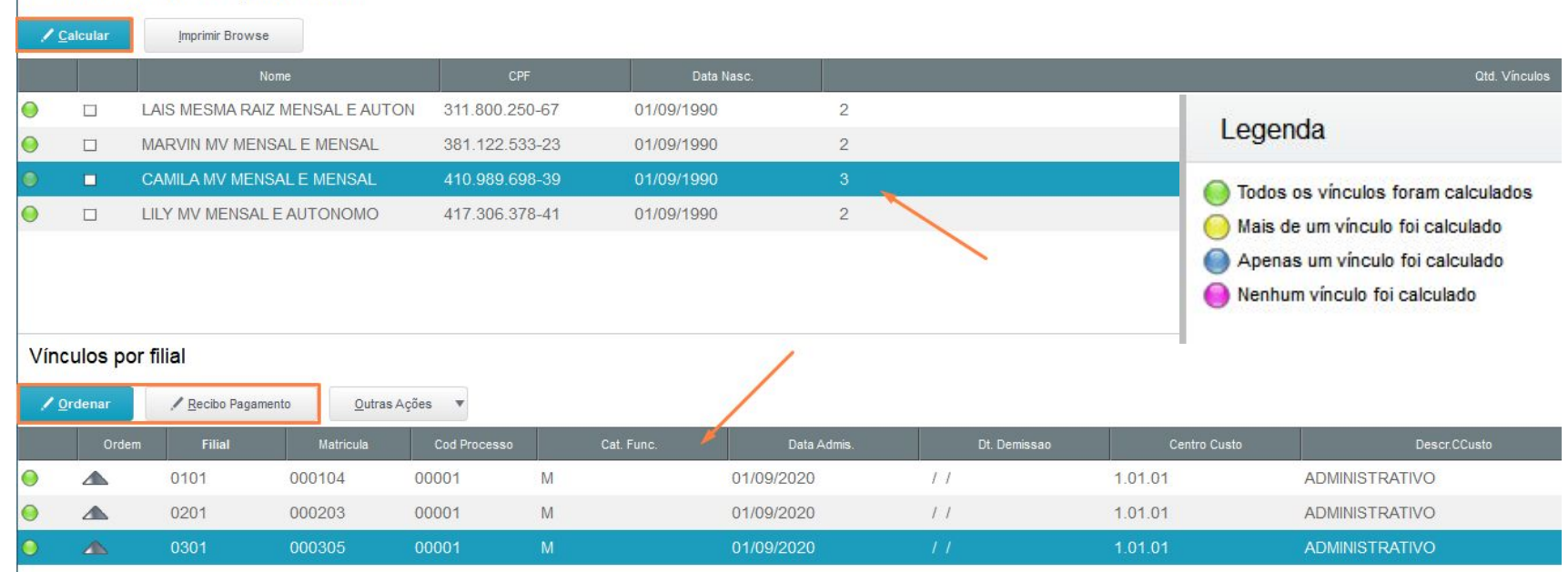

#### Funcionários com múltiplos vínculos

# **Múltiplos Vínculos** <sup>26</sup>  $111$ **Novo Cálculo**

Conferência de Cálculo Mensalista com 3 vínculos

1º Vínculo:

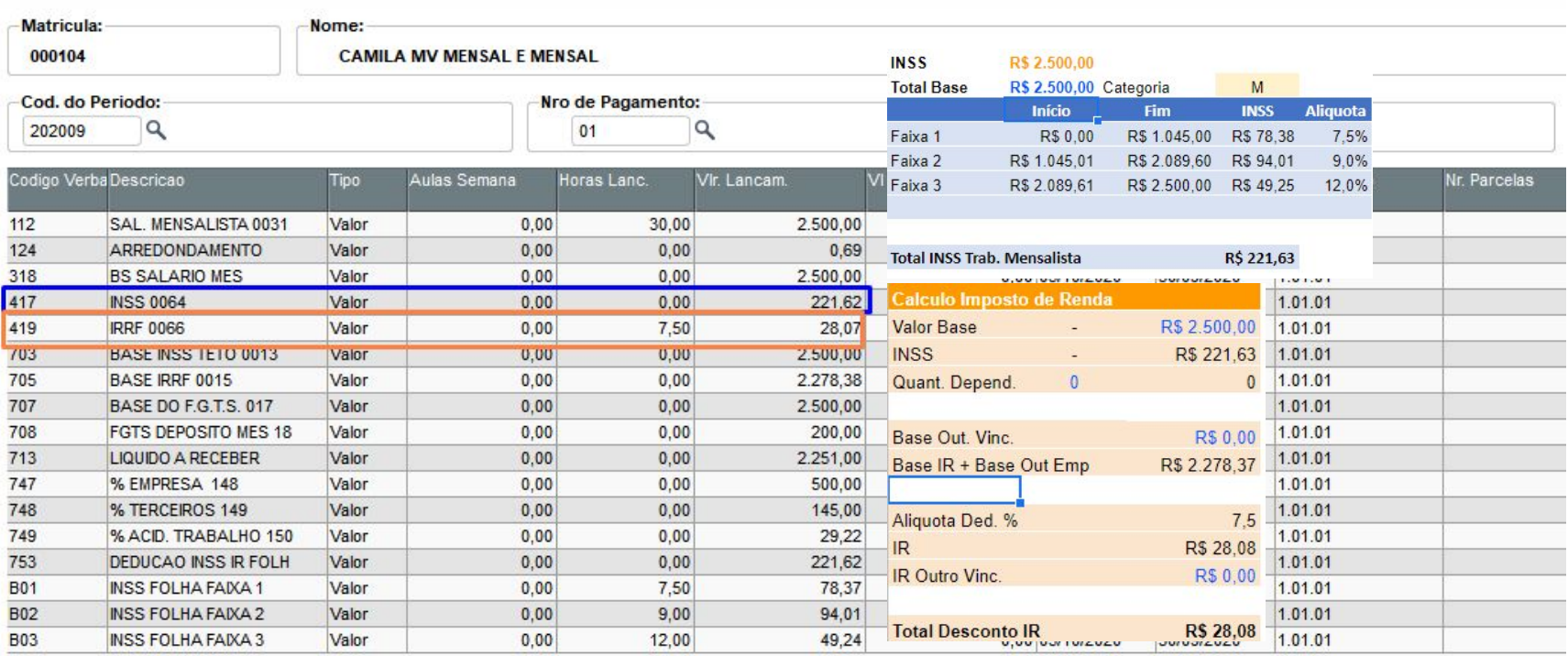

# **Múltiplos Vínculos** <sup>27</sup> **Novo Cálculo**

Conferência de Cálculo Mensalista com 3 vínculos

2º Vínculo:

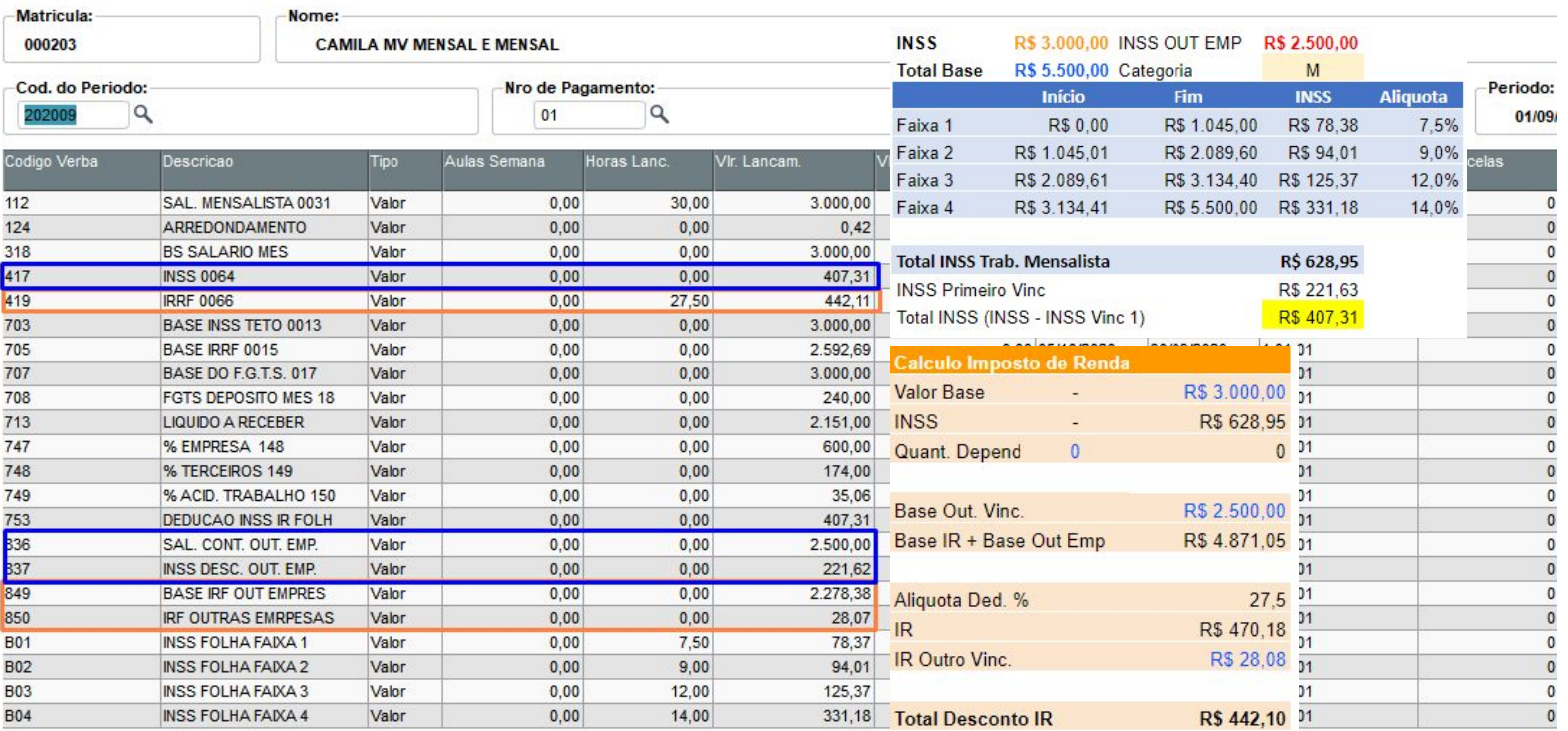

# **Múltiplos Vínculos** <sup>28</sup>  $\overline{11}$ **Novo Cálculo**

### Conferência de Cálculo Mensalista com 3 vínculos

## 3º Vínculo:

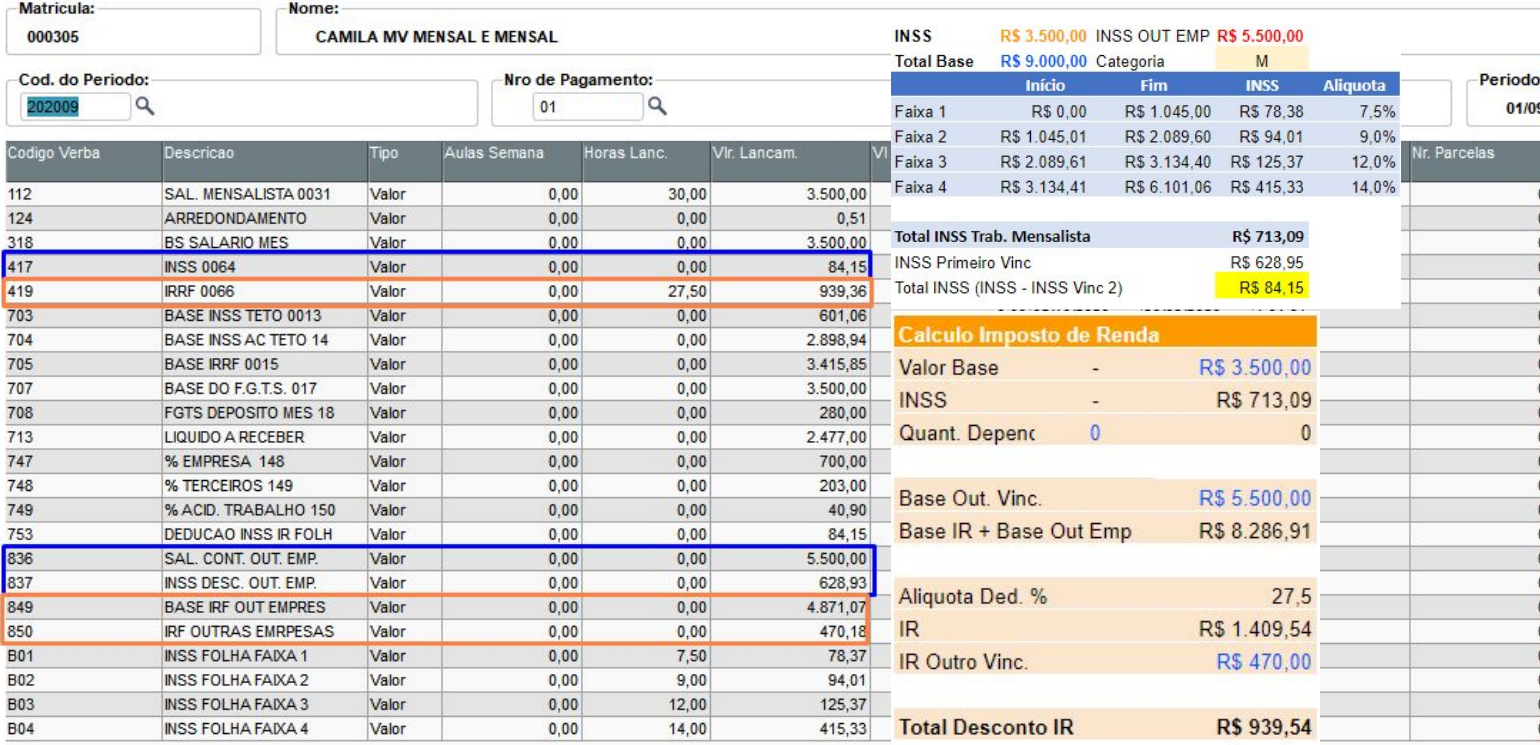

# **Múltiplos Vínculos eSocial**

## **Como enviar S-1200 de funcionários ou autônomos que possuem dois ou mais contratos de trabalho?**

Para o esocial só é permitido transmitir para o governo 1 evento S-1200 por CPF na competência. Neste caso, caso tenha dois ou mais contratos de trabalho para o mesmo colaborador, habilite o mnemônico **P\_ESOCMV** para que as informações sejam aglutinadas em um único S-1200.

Para o eSocial quando trata-se de múltiplo vínculo deve se enviado o indicativo do múltiplo vinculo na tag **infoMV**. Essa informação é criada de forma automática quando executada a nova rotina de múltiplos vínculos. E pode ser visualizada na rotina rotina Visualização de Dados Múltiplos Vínculos (GPEA924).

# **Múltiplos Vínculos Indicativo de Múltiplo Vínculo**

Rotina Visualização de Dados Múltiplos Vínculos (GPEA924)

Apresenta os registros gravados na RAW e RAZ que são gerados no evento S-1200 tag <infoMV>.

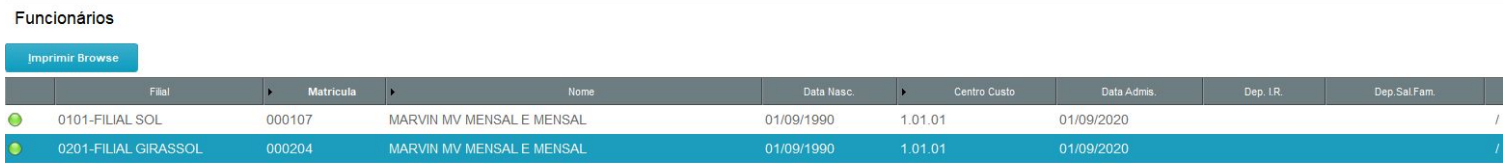

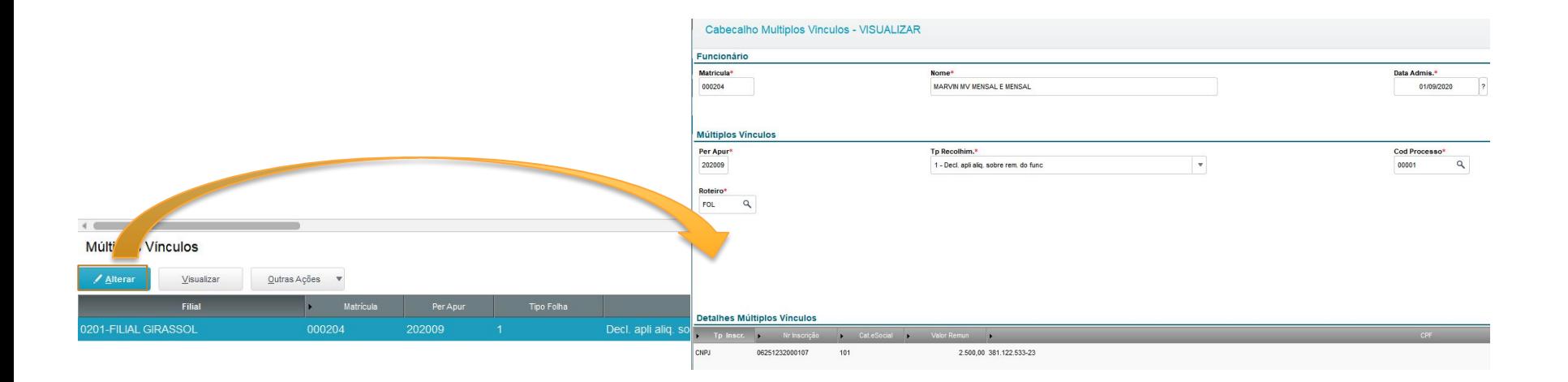

# **Múltiplos Vínculos - links Importantes**

# **Nota Orientativa do e-Social**

[https://www.totvs.com/blog/fiscal-clientes/esocial-nota-orientativa-no-20-multiplos-vinculos-ec-103](https://www.totvs.com/blog/fiscal-clientes/esocial-nota-orientativa-no-20-multiplos-vinculos-ec-103-2019/) [-2019/](https://www.totvs.com/blog/fiscal-clientes/esocial-nota-orientativa-no-20-multiplos-vinculos-ec-103-2019/)

## **Documentos técnicos e-Social**

<https://www.gov.br/esocial/pt-br/documentacao-tecnica/documentacao-tecnica>

## **Documentação Novo Múltiplos Vínculos com exemplos**

https://tdn.engpro.totys.com.br/pages/releaseview.action?pageId=552575179

**Documentação Múltiplos Vínculos Mnemônico P\_TPAPUIR com exemplos** https://tdn.engpro.totys.com.br/pages/releaseview.action?pageId=556861963

**Documentação Rdmake UPDRAWRAZ** - Verificação e Ajuste de Informações de Múltiplos Vínculos nas Tabelas RAW/RAZ <https://tdn.totvs.com/pages/viewpage.action?pageId=545633872>

# **Principais Relatórios**

**32**

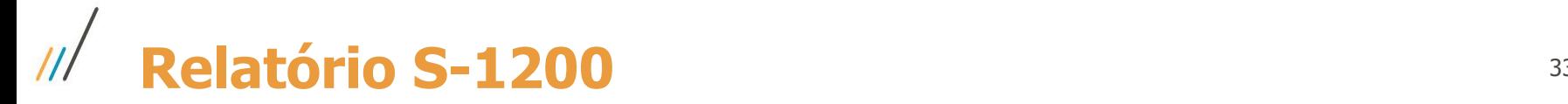

### **Esse relatório pode ser gerado na rotina dos eventos periódicos (GPEM034)**

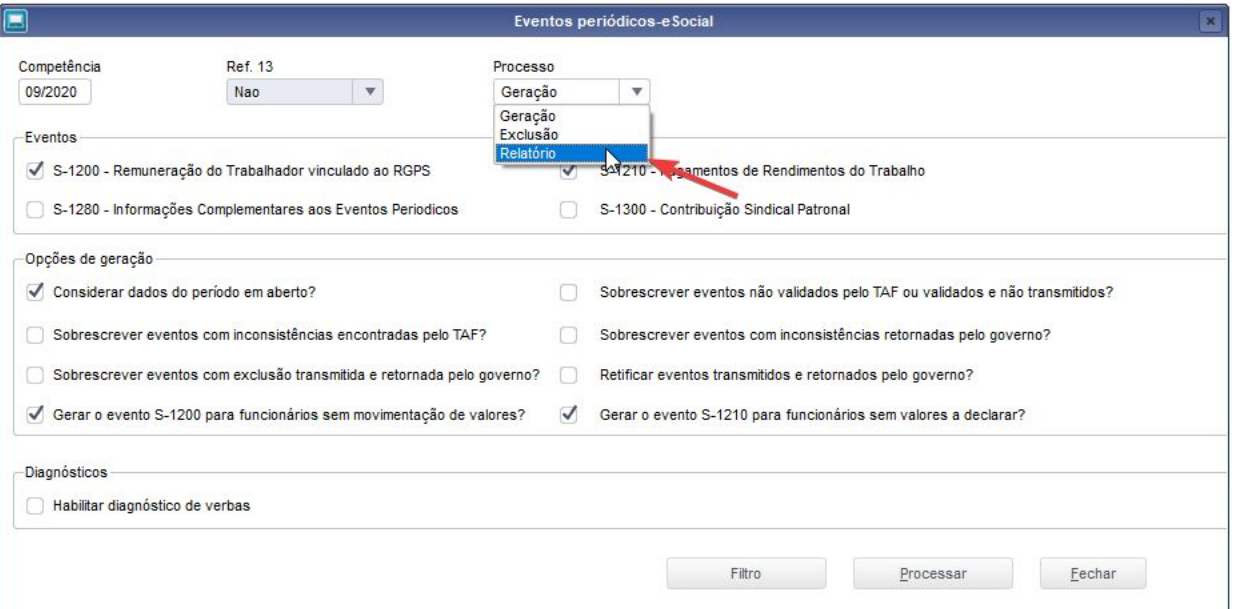

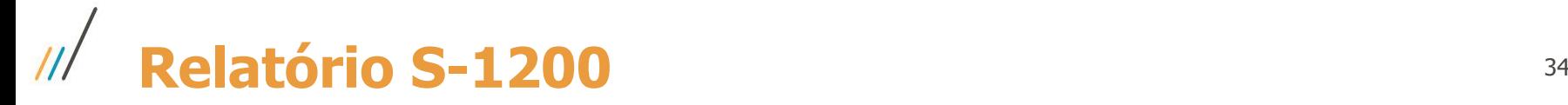

**O relatório S-1200 tem o objetivo de mostrar todas as informações que serão geradas no evento e suas rubricas com incidências.**

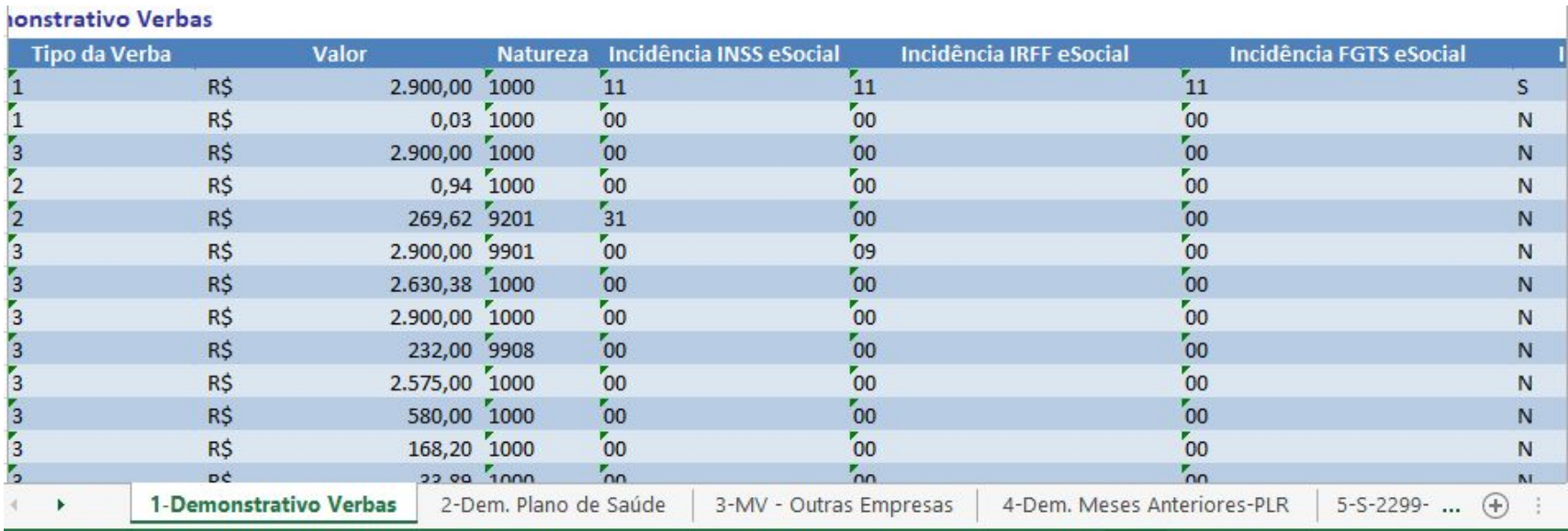

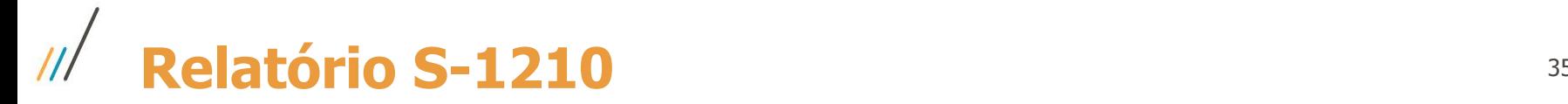

### **Esse relatório pode ser gerado na rotina dos eventos periódicos (GPEM034)**

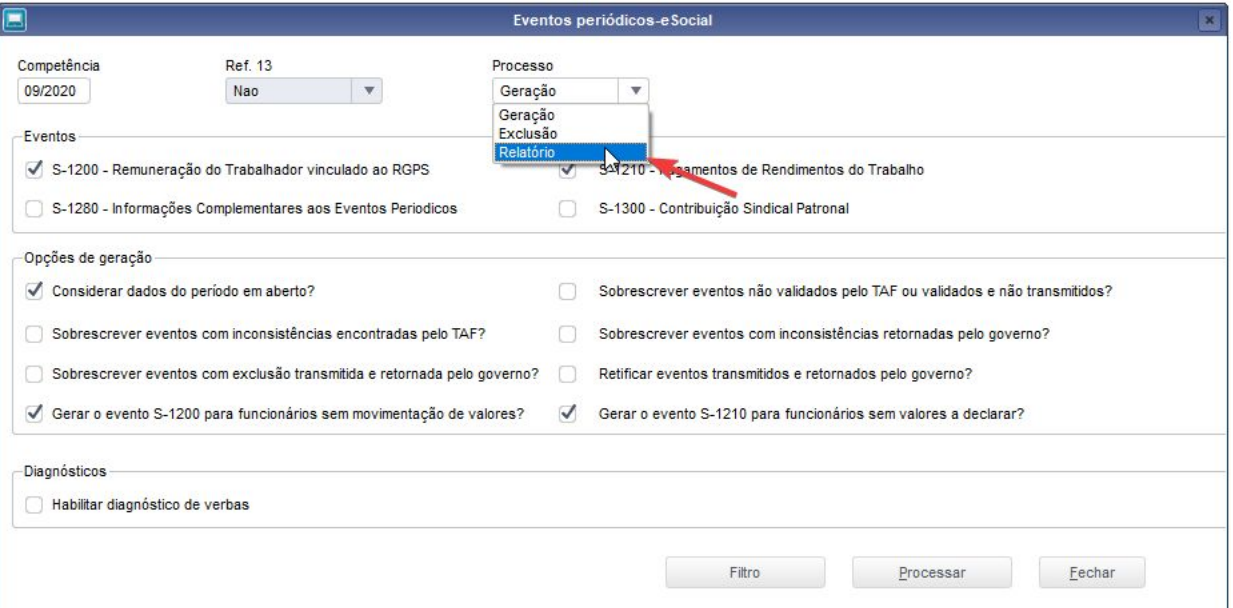

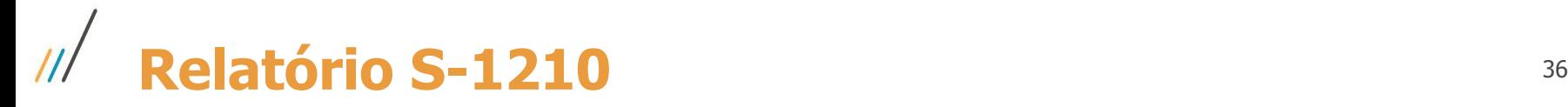

**O relatório S-1210 tem o objetivo de mostrar todas as informações que serão geradas no evento e suas rubricas com incidências.**

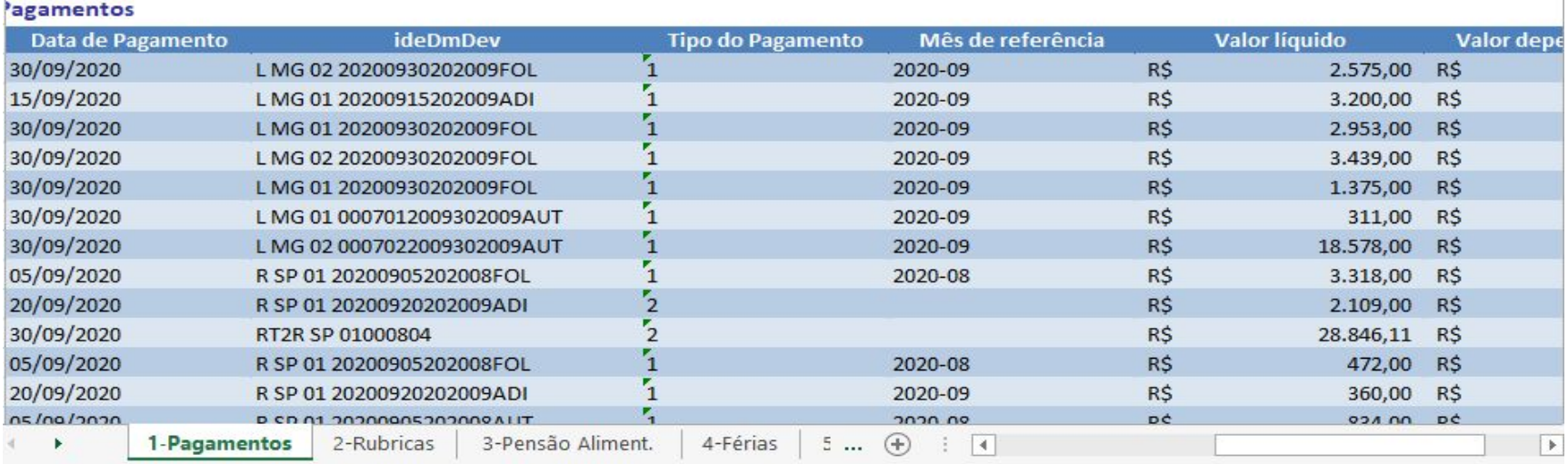

# **Relatório TAF - Inss Base de Cálculo** <sup>37</sup> $|||$

**Esse relatório tem o objetivo de apresentar os valores previdência que estão no governo, TAF, e GPE, para conferências das informações.**

**No TAF ele pode ser acessado no caminho: atualizações > relatórios > conferência > inss - base de cálculo**

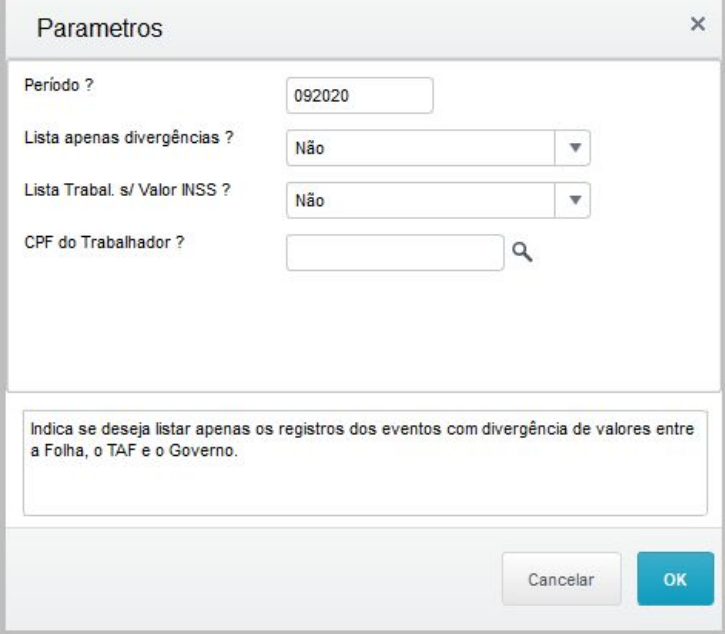

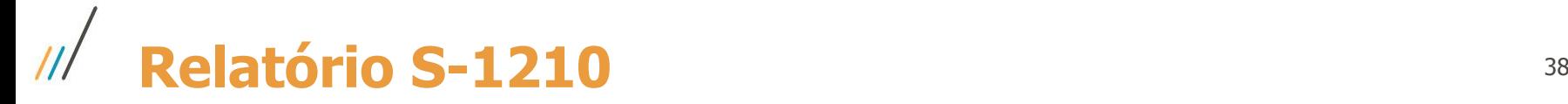

### **Link Documentação: [Relatório INSS - Base de Cálculo e Valor Segurado](https://tdn.totvs.com/x/zDF-Fw)**

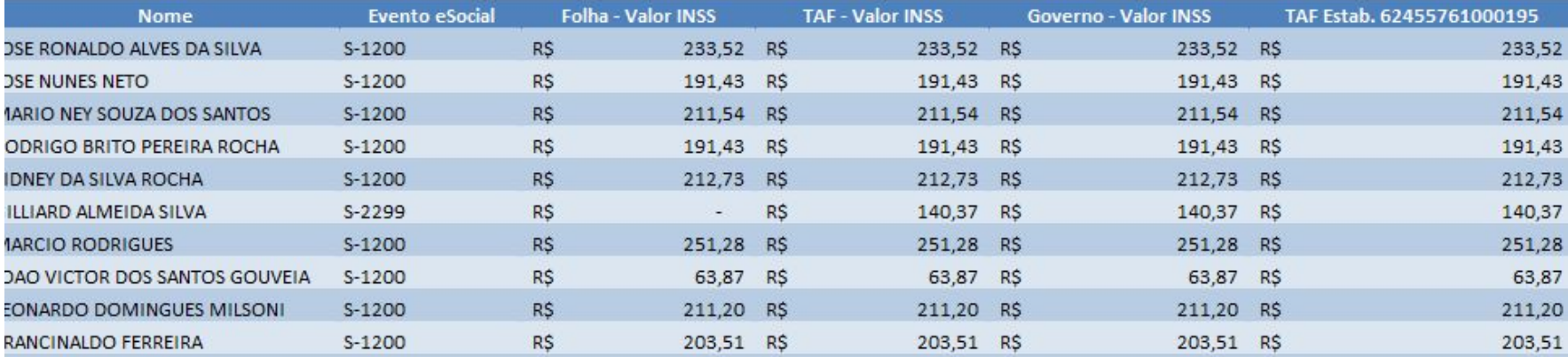

# **Middleware**

39

**S**TOTVS

 $\overline{\mathcal{H}}$ 

- **● Conceito e Requisitos**
- **● Migração de Dados**
- **● Novas Rotinas e Monitor THF**

# **Conceito e Requisitos**

 $\odot$ 

# **Conceito**

O Middleware traz um conceito de entrega simplificada do eSocial, tornando mais ágil o cumprimento dessa importante obrigação para os RH´s.

O fato das tabelas do Middleware estarem todas no módulo SIGAGPE torna mais fácil o gerenciamento do sistema, além disso, o desenvolvimento das novas rotinas, principalmente o leiaute e funcionamento do novo monitor, foi pautado nos mais modernos conceitos de tecnologia e usabilidade.

Quais as características:

- **Praticidade:**
- Para clientes do Middleware será realizada a conexão entre ERP e Governo sem a necessidade de tabelas intermediárias. Assim, realiza a transmissão de forma rápida e simplificada;
- No cenário de Middleware não há necessidade de replicação de parametrização (estabelecimentos, compartilhamentos de tabelas);
- Simplificação da administração do ambiente.

**Visões Gerenciais ( THF ):**

- Monitor mais simples e intuitivo, desenvolvido de acordo com novos conceitos de mercado;
- Visões gráficas por trabalhador no contexto do eSocial.

# **Requisitos**

Para a utilização do Middleware, existem alguns requisitos e premissas a serem seguidos:

Estar no Release 12.1.25 em diante

 $\heartsuit$  Não ter a necessidade de integração dos eventos S-1250 e S-1260, referentes a Comercialização da Produção Rural

Utilizar o módulo SIGAJURI para controle de processos (evento S-1070)

 $(\vee)$  Utilizar o módulo SIGAMDT para controle de Segurança e Medicina do Trabalho

 $\Diamond$  Integrar RPA´s para o SIGAGPE, gerados pelo financeiro, até mesmo de outro Backoffice, desde que seja integrado com a Folha

# **Migração e Configurações**

 $\odot$ 

## **Migração de Dados - Tabela de Empregador**

Como primeiro passo indicamos que o usuário cadastre os empregadores na Tabela RJ9 - Dados Empregadores, onde o proprietário é o SIGAGPE. No novo conceito é necessário incluir apenas a empresa que é a Centralizadora de dados, normalmente a Matriz, não é necessário para o Middleware realizar a configuração das filiais.

A tabela RJ9 - Dados do Empregador, dá origem ao registro S-1000, note que neste cadastro constam apenas dados pertinentes ao eSocial, tornando mais simples sua manutenção.

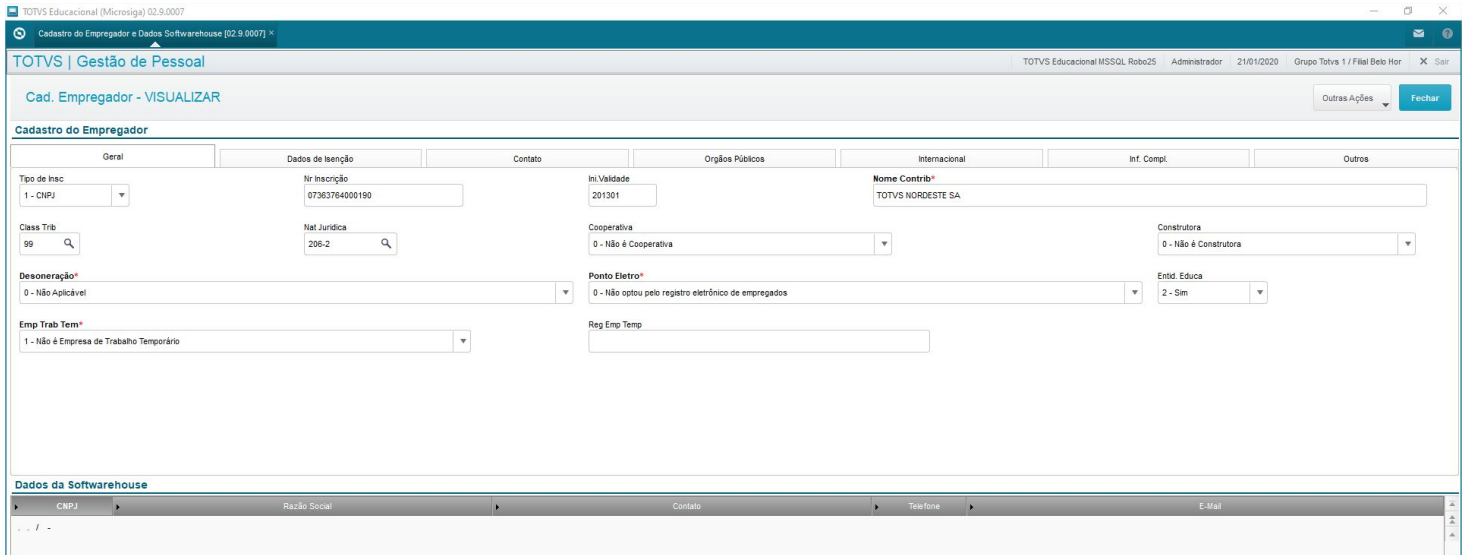

# **Migração de Dados - Tabela RJE - Eventos eSocial**

A Tabela RJE é responsável em armazenar os eventos do eSocial, a partir da migração do cliente para o Middleware, todas as rotinas passarão a ler os eventos do eSocial nesta tabela e não mais nas tabelas do TAF. Desta forma é necessário executar uma rotina que faz a gravação dos eventos que estão nas tabelas do TAF e foram transmitidos para o RET para a tabela RJE.

Esse passo é muito importante para o funcionamento correto do sistema, porque garante que a predecessão de eventos está integra.

**Exemplo:** Caso o usuário tente gerar um evento S-2230 - Afastamento, porém o evento S-2200 não tenha sido migrado para a tabela RJE, a rotina não irá integrar o evento de afastamento porque "entenderá" que o funcionário ainda não foi transmitido para o TAF.

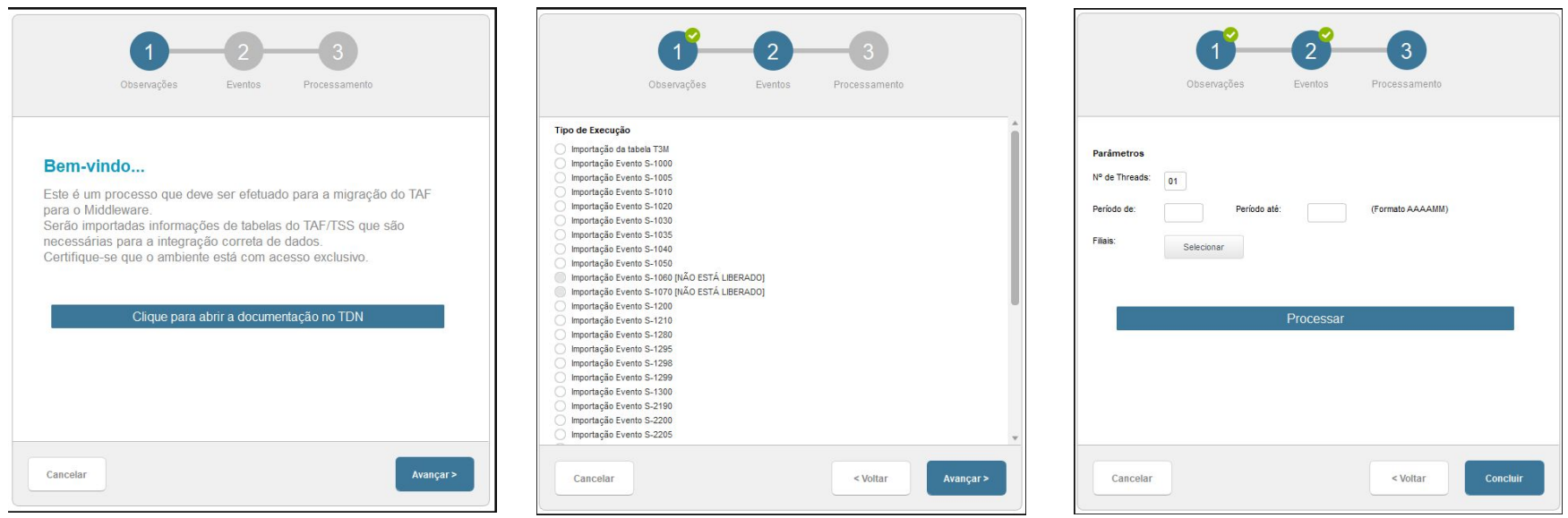

## **Migração de Dados - Configuração de Parâmetros**

O Middleware tem funcionamento diretamente ligado com a transmissão de eventos para o RET e também utilizando telas em THF.

Para que esse funcionamento fique de acordo com o esperado é importante que o parâmetro **MV\_RHTAF** esteja ativado e que seja feita as configurações de porta, assinatura de transmissão e etc.

Criamos então um wizard para preenchimento desses parâmetros. O parâmetro **MV\_MID** habilita a integração com o Middleware e deve ser habilitado pelo configurador, além disso só deverá ser alterado após a migração de dados para a Tabela RJE.

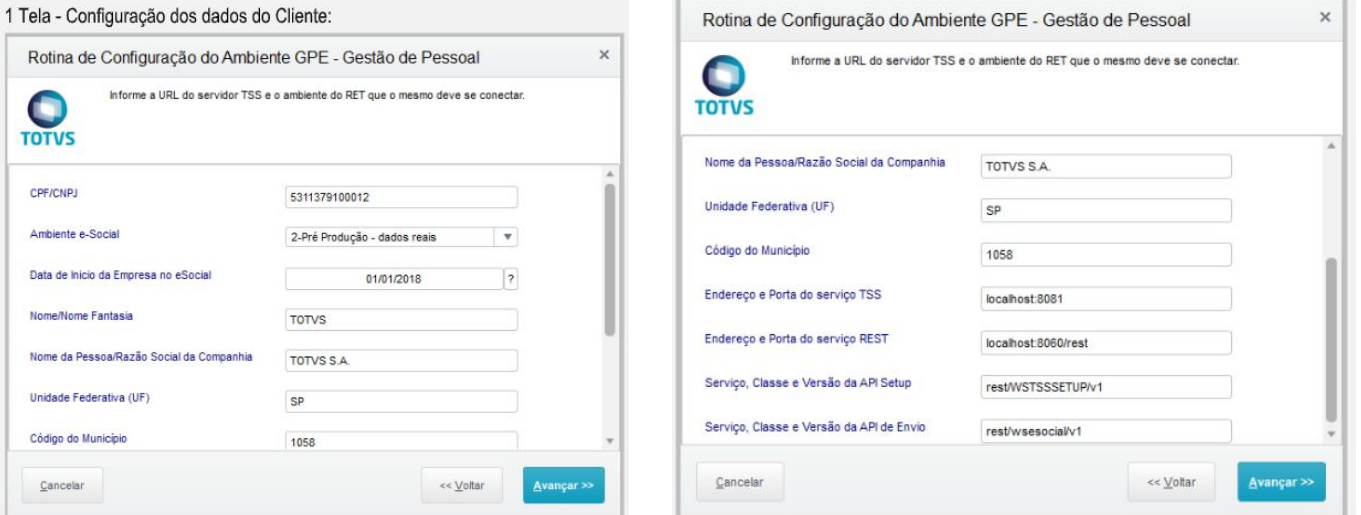

## **Migração de Dados**

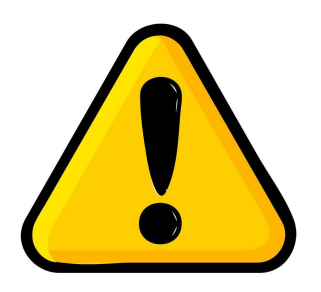

**IMPORTANTE: Após migração para o Middleware e envio de evento ao RET, NÃO será possível voltar a utilizar o TAF utilizando esses eventos transmitidos via Middleware.**

# **Novas Rotinas e Monitor THF**

 $\odot$ 

# **Novas Rotinas - Exclusão**

O Middleware conta com a rotina de exclusão, onde o usuário poderá visualizar todos os eventos que estão na fila de envio ou já foram enviados, podendo selecionar um ou mais eventos a serem excluídos.

Caso esses eventos selecionados já tenham sido integrados com o RET serão gerados eventos do tipo S-3000 para que os eventos originais sejam excluídos da base do RET.

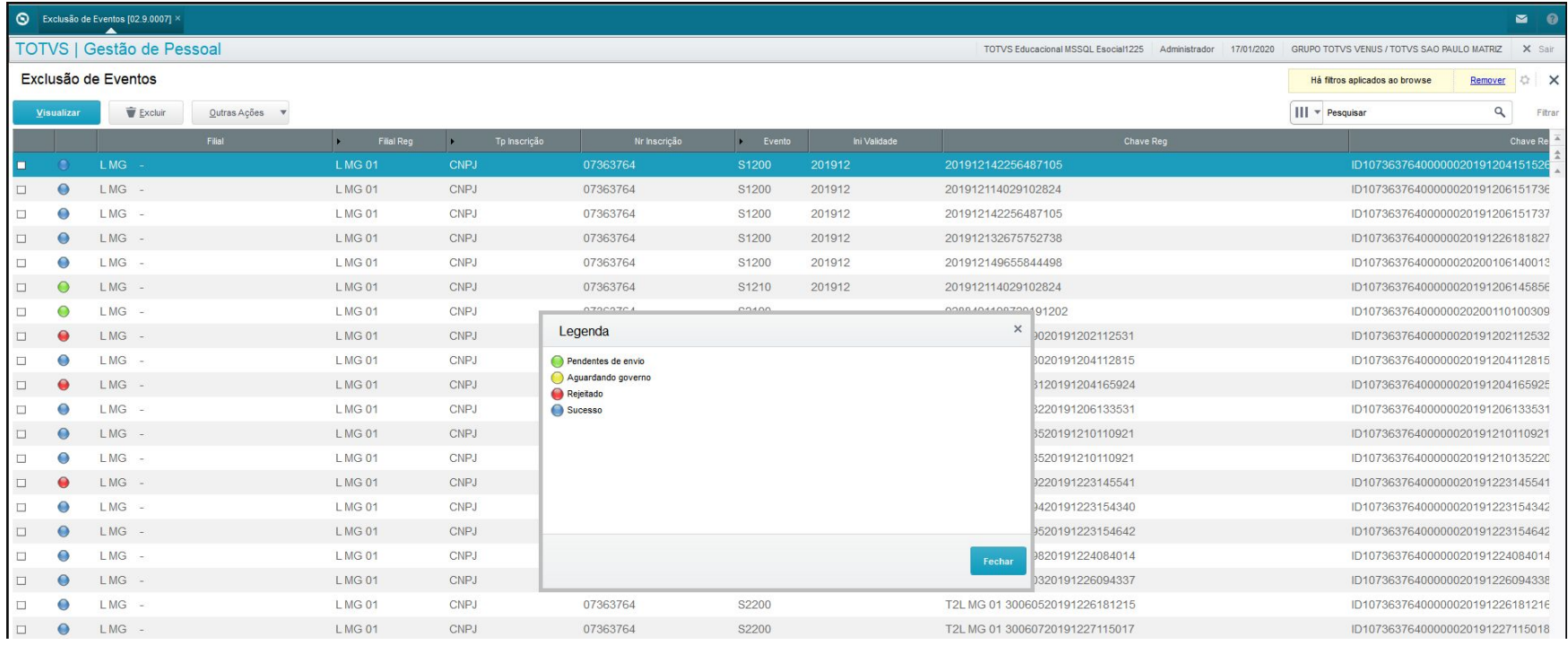

# **Novas Rotinas - Monitor THF**

A tecnologia THF (Totvs HTML Framework) é voltada para o desenvolvimento de frontend, onde somente a tela está em uma página da Web, mas os dados estão no banco de dados do usuário.

É um modelo novo de telas que a TOTVS disponibilizou para melhorar a experiência e usabilidade do cliente.

Todo o frontend de consulta, transmissão de eventos e relatórios do Middleware será baseado em THF, abaixo a tela principal de consulta:

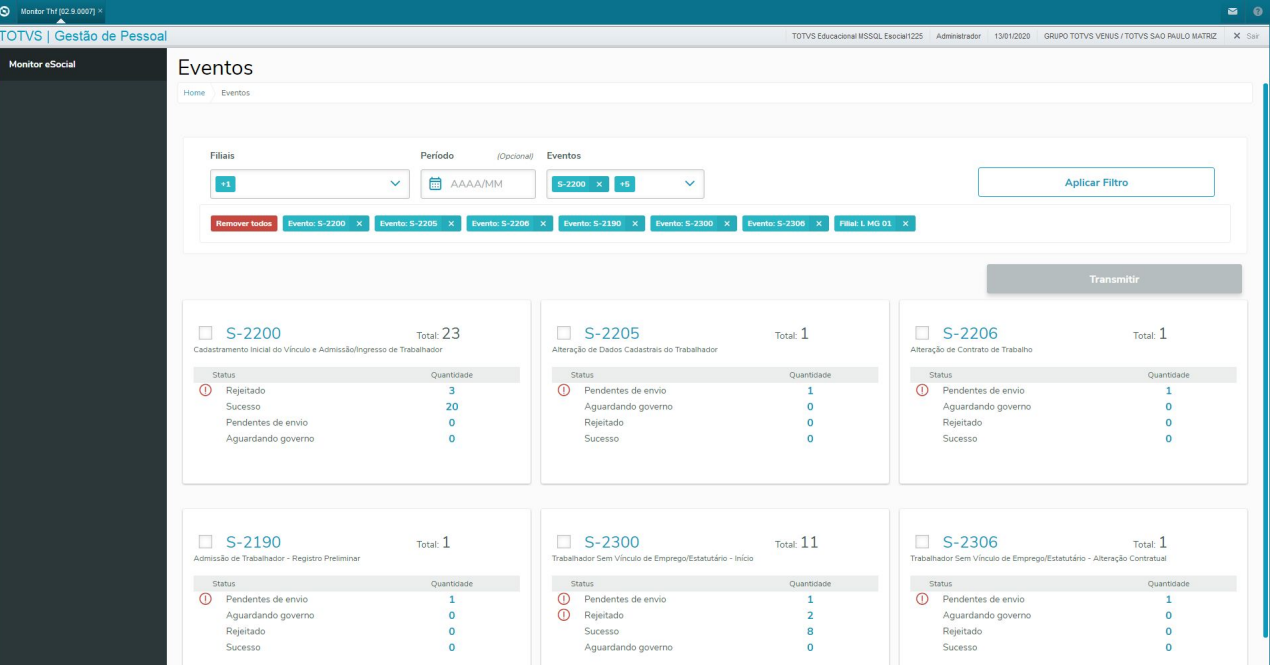

# **Novas Rotinas - Monitor THF**

Este novo monitor conta com card´s resumindo a quantidade de determinado evento, classificando por status: **Rejeitados**, **Sucesso**, **Pendentes de Envio** e **Aguardando Governo**. Porém o usuário poderá analisar com mais detalhes clicando sobre o número do status

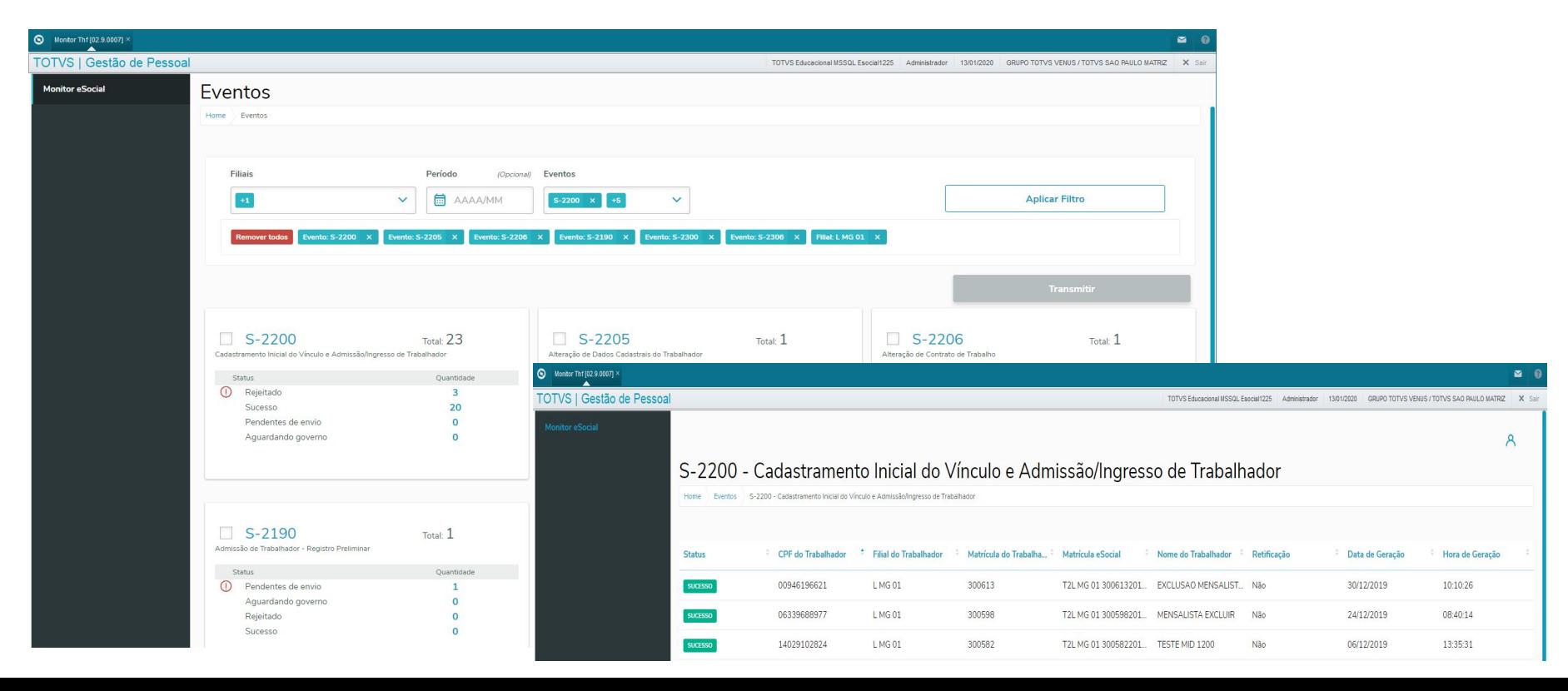

# **Novas Rotinas - Monitor THF - Transmissão**

Através do monitor em THF o usuário poderá escolher os eventos a serem transmitidos, porém os eventos também poderão ser transmitidos através de JOB, disparado pelo GPE

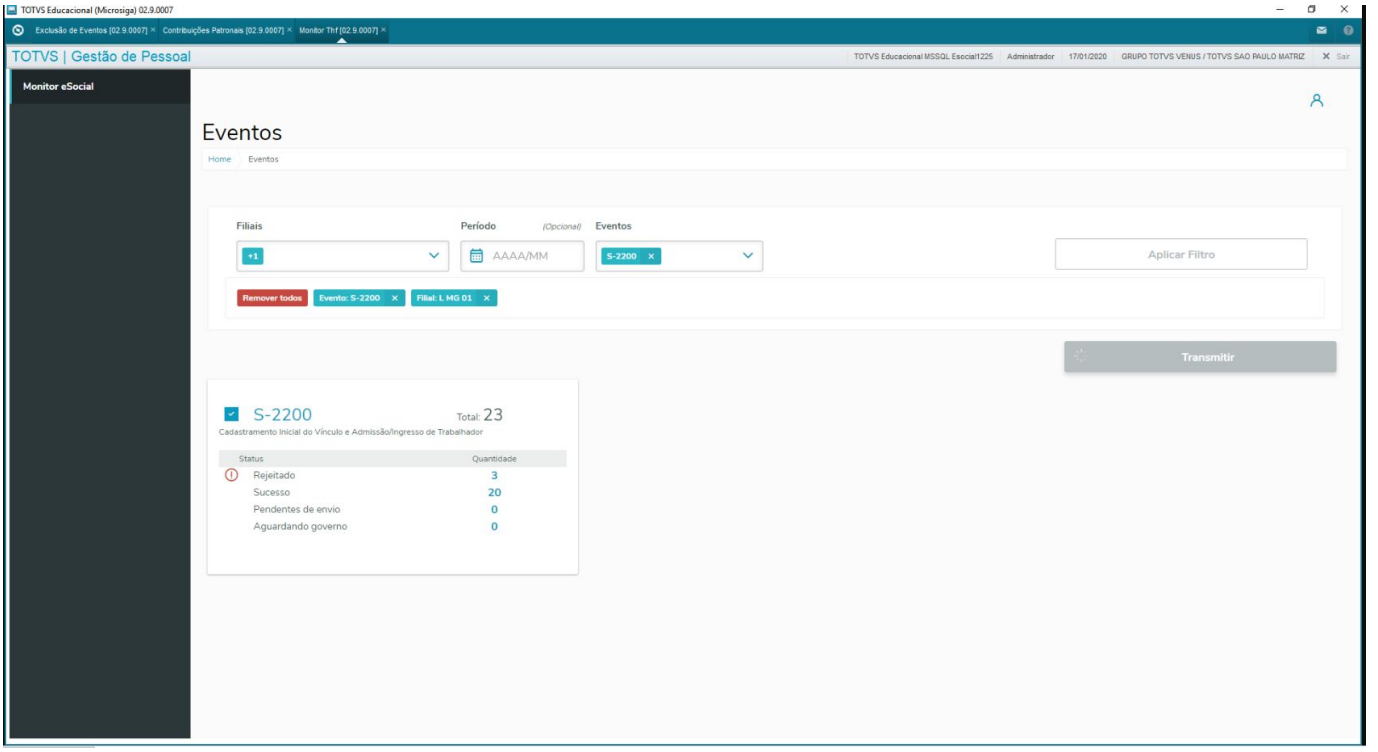

## **Novas Rotinas - Monitor THF - Transmissão**

Através do monitor em THF o usuário poderá escolher os eventos a serem transmitidos, porém os eventos também poderão ser transmitidos através de JOB, disparado pelo GPE

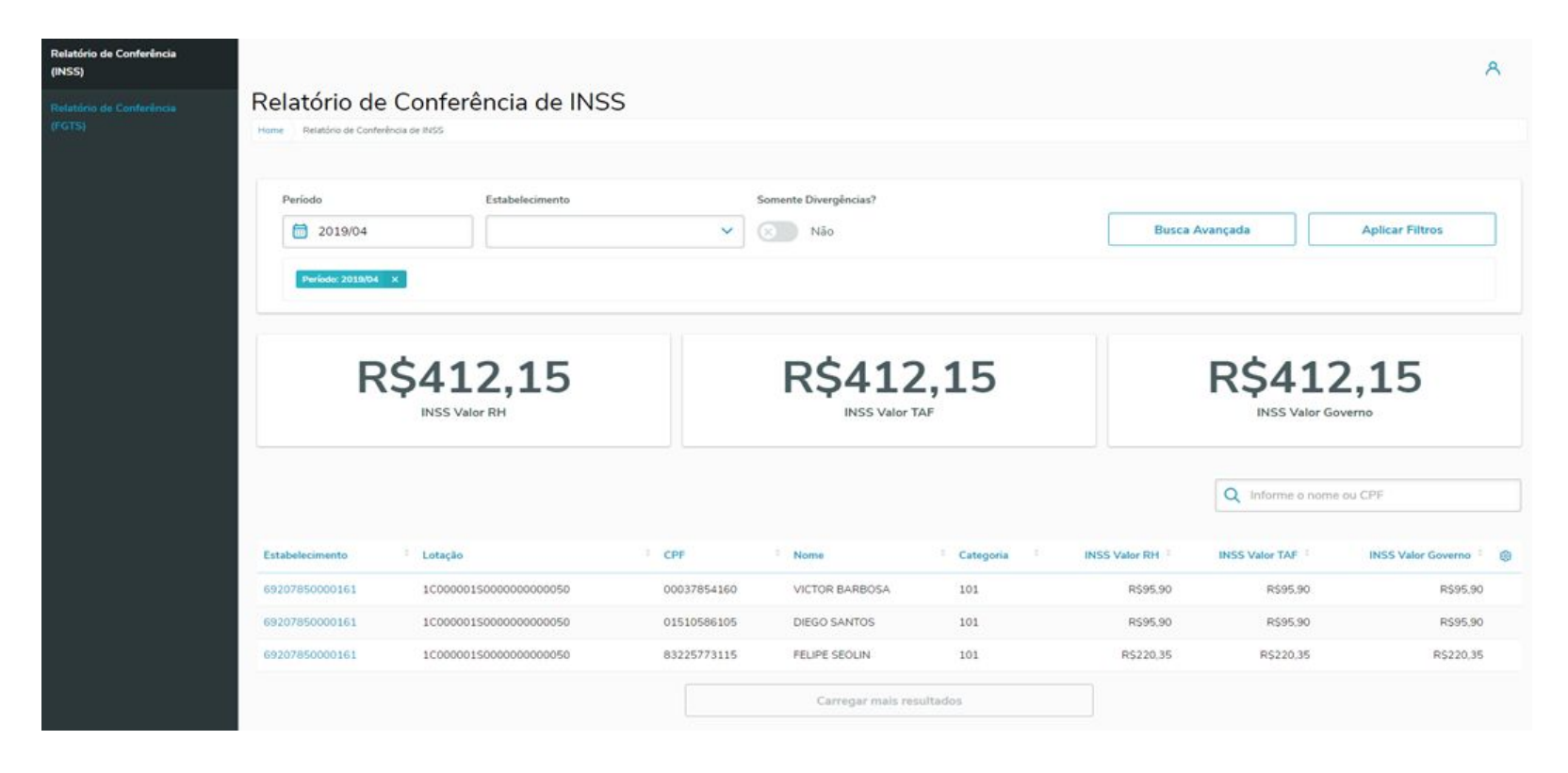

## **Novas Rotinas - Monitor THF - Transmissão**

Através do monitor em THF o usuário poderá escolher os eventos a serem transmitidos, porém os eventos também poderão ser transmitidos através de JOB, disparado pelo GPE

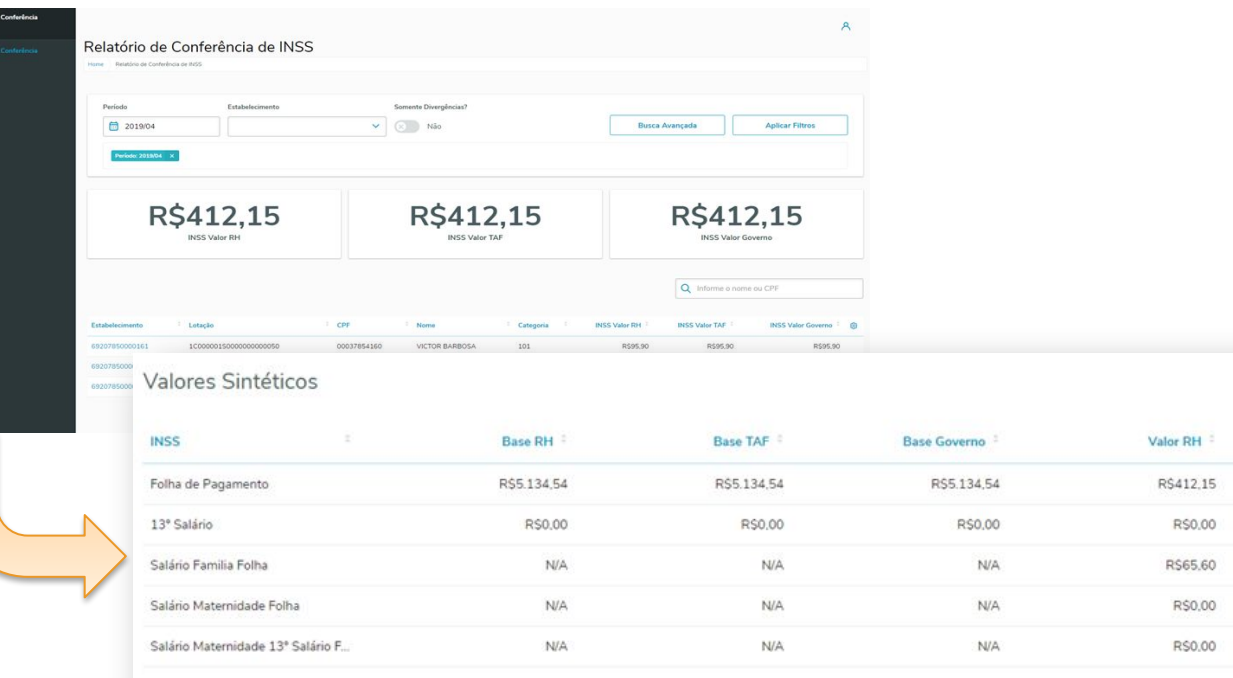

×

(8)

Valor Governo

R\$412,15

R\$0,00

R\$65.60

R\$0,00

R\$0,00

Valor TAF

R\$412,15

RS0,00

R\$65.60

R\$0,00

R\$0,00

## **Middleware - links importantes**

Artigo: [MP - GPE - eSocial - O que é o novo eSocial Middleware](https://centraldeatendimento.totvs.com/hc/pt-br/articles/360050718173-MP-GPE-eSocial-O-que-%C3%A9-o-novo-eSocial-Middleware?source=search)

Informações: https://tdn.totvs.com/x/oaT9Hw

Página Centralizadora/Documentação: <https://tdn.totvs.com/x/3o8hIQ>

# **CAROL CHATBOT**

56 **Q** 

# **CÁROL ASSISTANT CHATBOT**

## **Acesse** Selecione uma opção Informe sua dúvida Está disponível na TOTVS

News do Protheus, para RH e NFe, ao lado direito inferior da tela.

◆ Clique no ícone

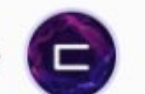

◆ Insira seu seu e-mail para iniciar a conversa.

Sobre qual assunto você qostaria de falar?

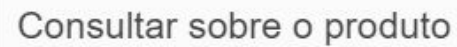

Consultar uma solicitação

Digite sua dúvida que a **CAROL** trará as documentações sobre processos, configurações ou atualizações relacionadas à sua pergunta.

Acesse a nova ferramenta e deixe seu feedback para que possamos aprimorá-la e atendê-lo cada vez melhor.

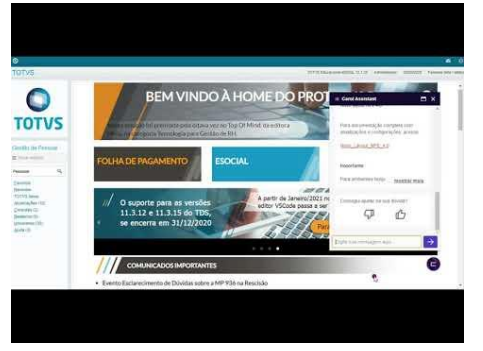

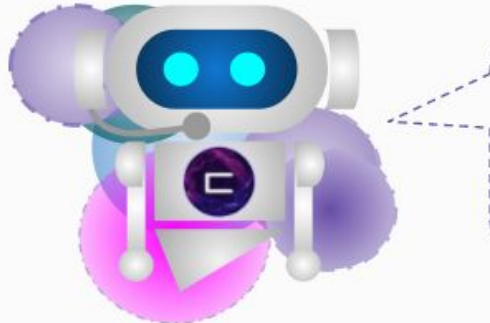

# **Agenda de Eventos**

59 **Q** 

# **Agenda de Eventos Tira-Dúvidas / Responde (Suporte Padrão)**

### Link para acesso a agenda: https://tdn.totvs.com/x/ZwXNI

#### Eventos Tira-Dúvidas / Responde

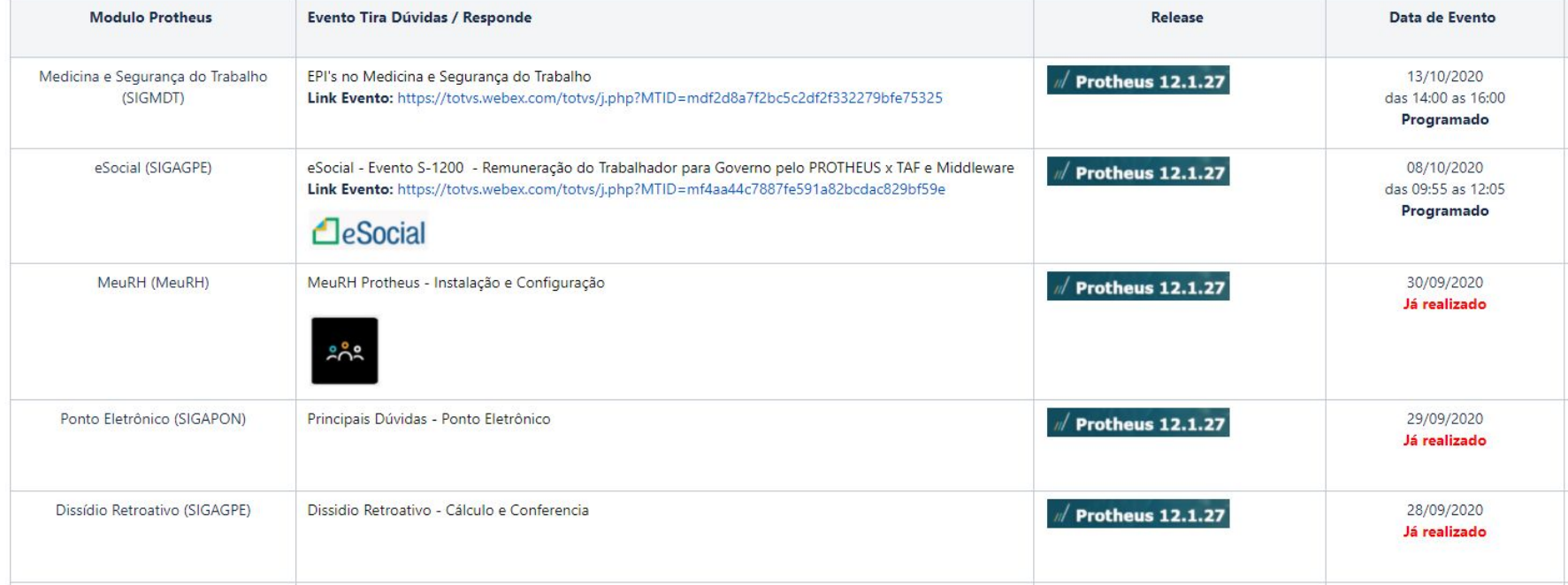

# **OBRIGADO**

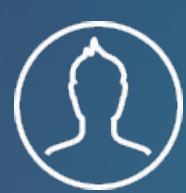

**Filipi Aires / Guilherme Franco** Suporte Técnico

**#SOMOSTOTVERS**

- Tecnologia + Conhecimento são nosso DNA.
- O sucesso do cliente é o nosso sucesso.
- Valorizamos gente boa que é boa gente.

# **totvs.com totvs.store @totvs @totvs** 0 **/totvs company/totvs**